## **Ganglion vejledning til fremsøgning af patienter**

Vejledningen beskriver med tekst og skærmdumps (med talangivelse), hvordan du kan fremsøge dine patienter. **Tallene** nedenfor refererer direkte til skærmdumps på de følgende sider og angiver, hvilke felter der skal udfyldes inden søgning i hver enkelt pakke.

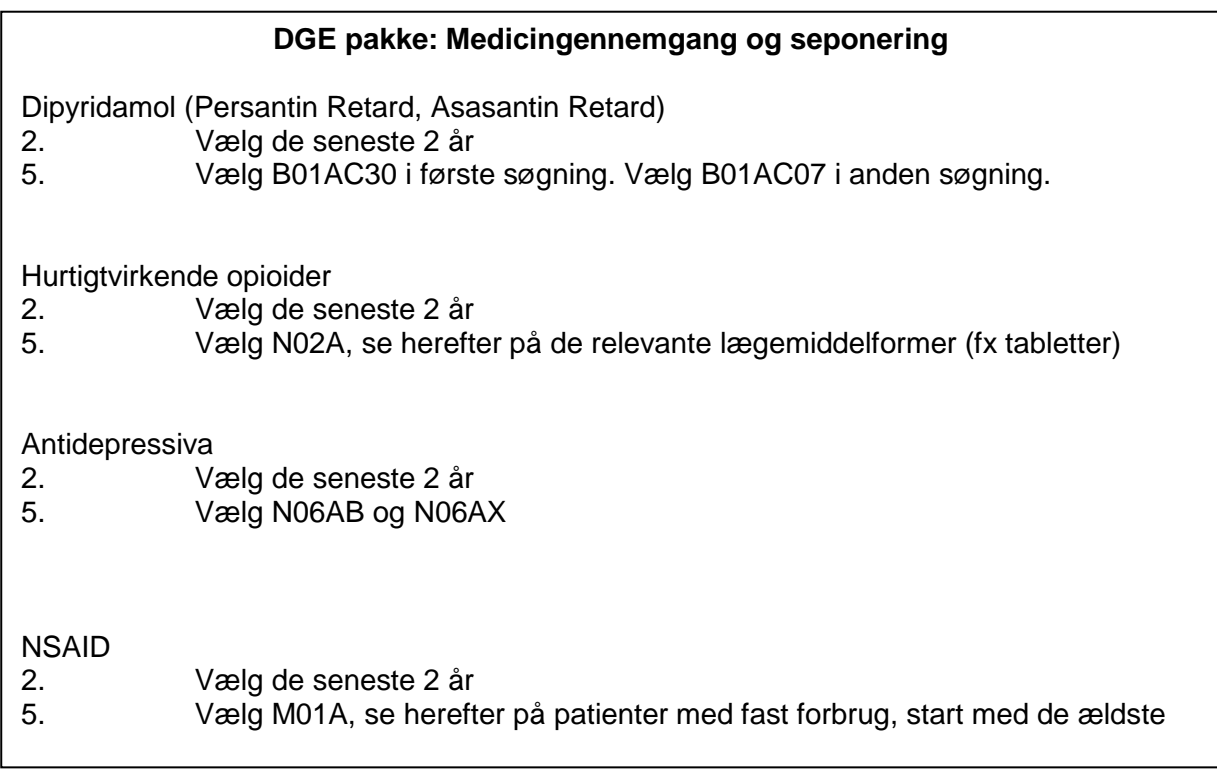

## **DGE pakke: Afhængighedsskabende medicin**

Smerteplastre

- 2. Vælg de seneste 2 år
- 5. Vælg N02AB03 i første søgning. Vælg N02AE01 i anden søgning.

Hurtigtvirkende opioider

- 2. Vælg de seneste 2 år
- 5. Vælg N02A, se herefter på de relevante lægemiddelformer (fx tabletter)

## NSAID

- 2. Vælg de seneste 2 år
- 5. Vælg M01A, se herefter på patienter med fast forbrug, start med de ældste.

KAP-S · Alléen 15 · 4180 Sorø Tlf.: 9356 6670 · kap-s@regionsjaelland.dk · www.kap-s.dk

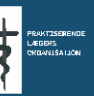

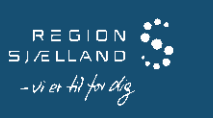

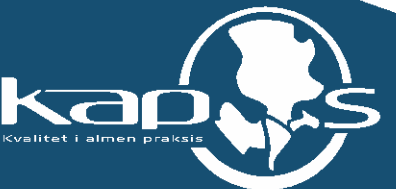

**Sådan gør du, når du skal fremsøge dine patienter (se skærmbilleder på de følgende sider) :**

**1. Vælg "Modul" og "Forespørgselsfunktion"**

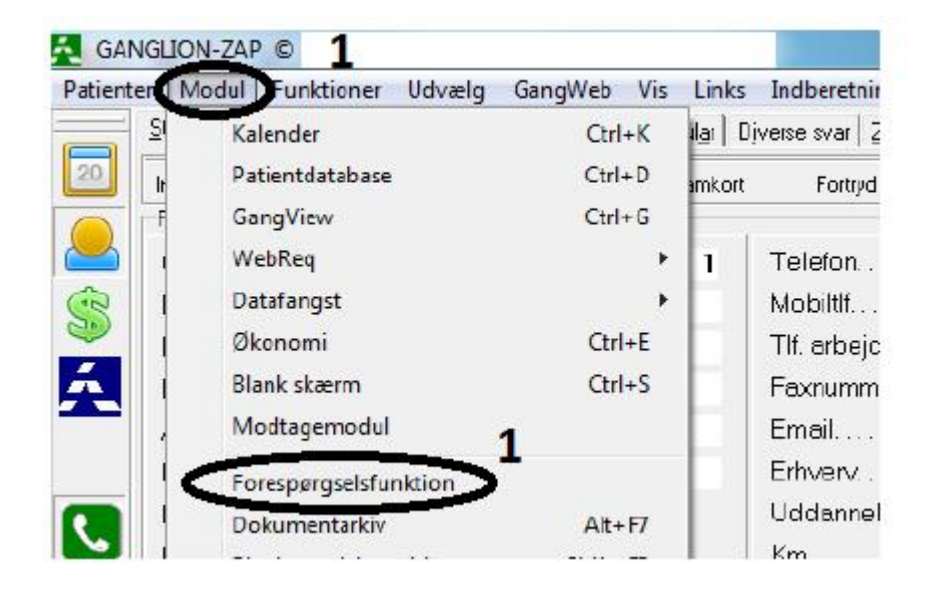

**2. Marker i "Tidsinterval" og vælg periode.**

**3. Marker i "Passant" og vælg "Nej". Andre tilvalg kan gøres, hvis det ønskes, fx alder, se \***

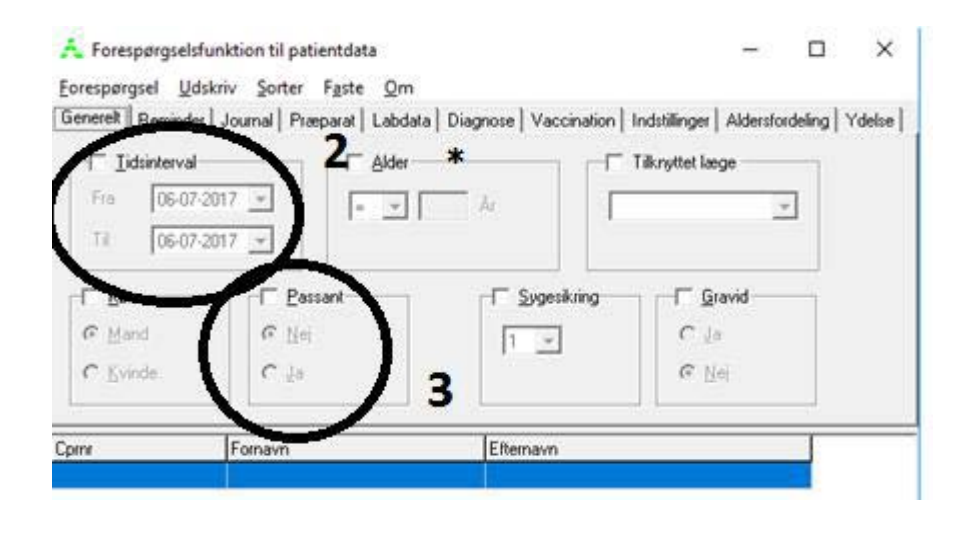

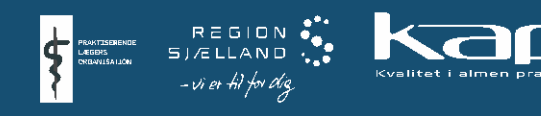

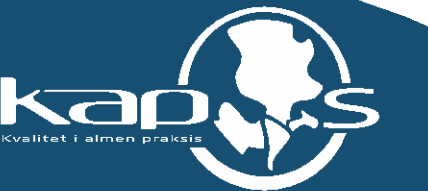

- **4. Vælg fanebladet "Præparat" og marker i "Medicinkort"**
- **5. Marker i "ATC" og skriv relevant ATC-kode.**
- **6. Søgningen sættes igang ved at trykke på "Forespørgsel" og "Udfør"**

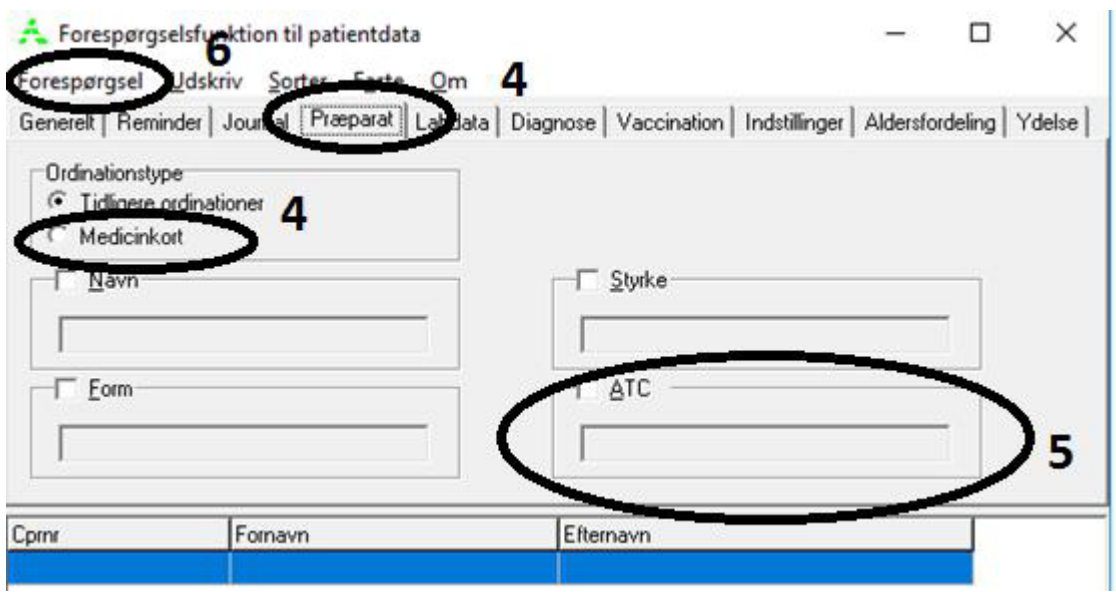

## **7. Udtrækket kan udskrives ved at vælge "Udskriv"**

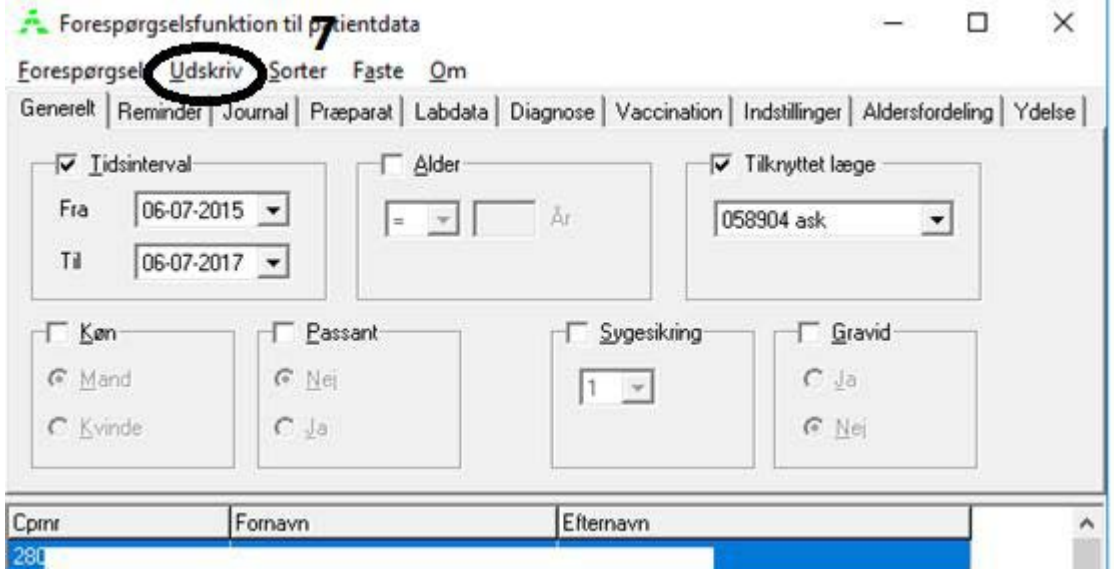

Ved yderligere spørgsmål kan du kontakte regionens datakonsulenter eller dit systemhus.